### **Excise Department**

#### ಅಬಕಾರಿ ಇಲಾಖೆ

### **Concurrence for Distillery for Export of Liquor(Outside the State)** ಮದ್ಯ ರಫ್ತ ಡಿಸ್ಟಿಲರಿಗಾಗಿ ಸಮಮತಿ (ರಾಜ್ಯದ್ ಹೊರಗೆ) ಅರ್ಜಿ

Step 1: Enter the login details

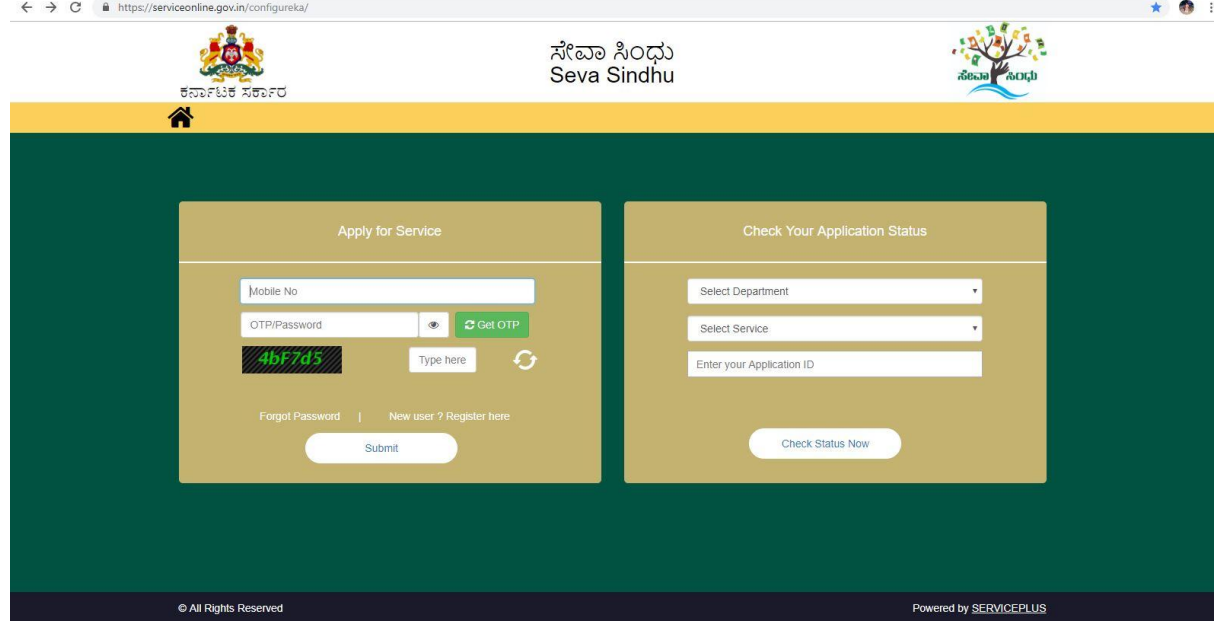

#### Step 2 : Citizen Login will be displayed

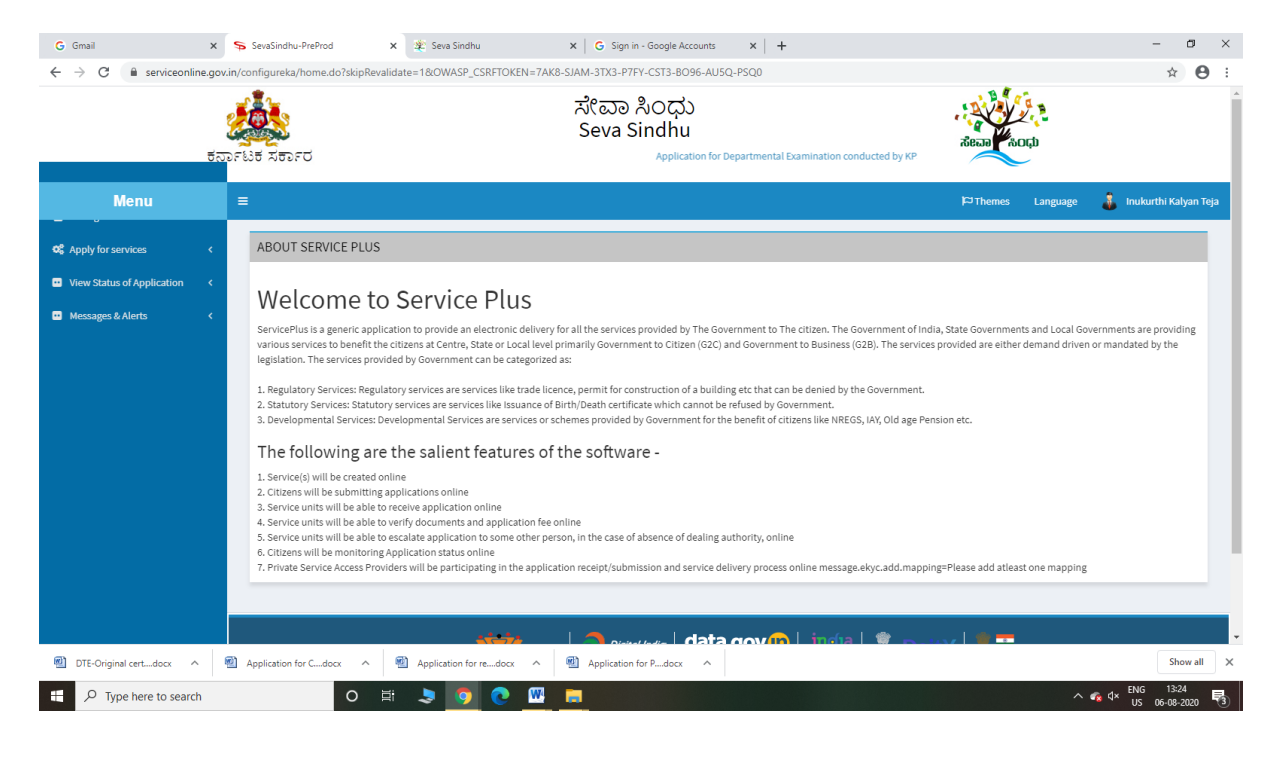

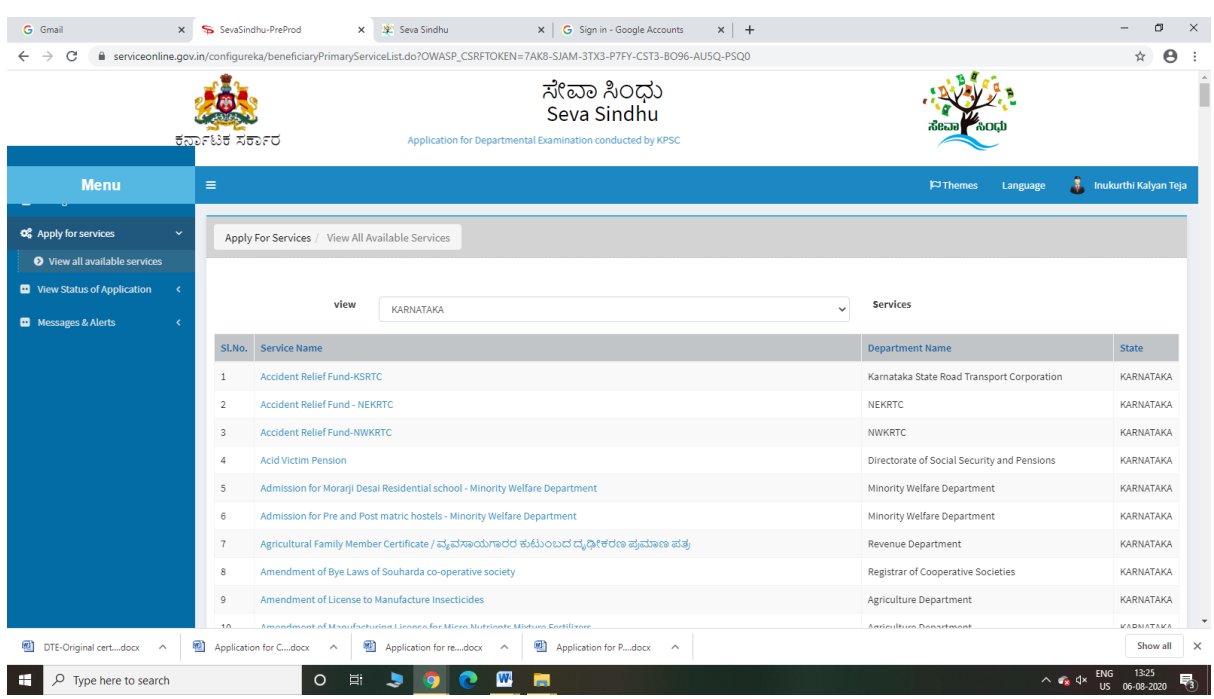

### Step 3 : Search the required service and click to open

### Step 4 : Fill the Applicant Details & Photocopies details

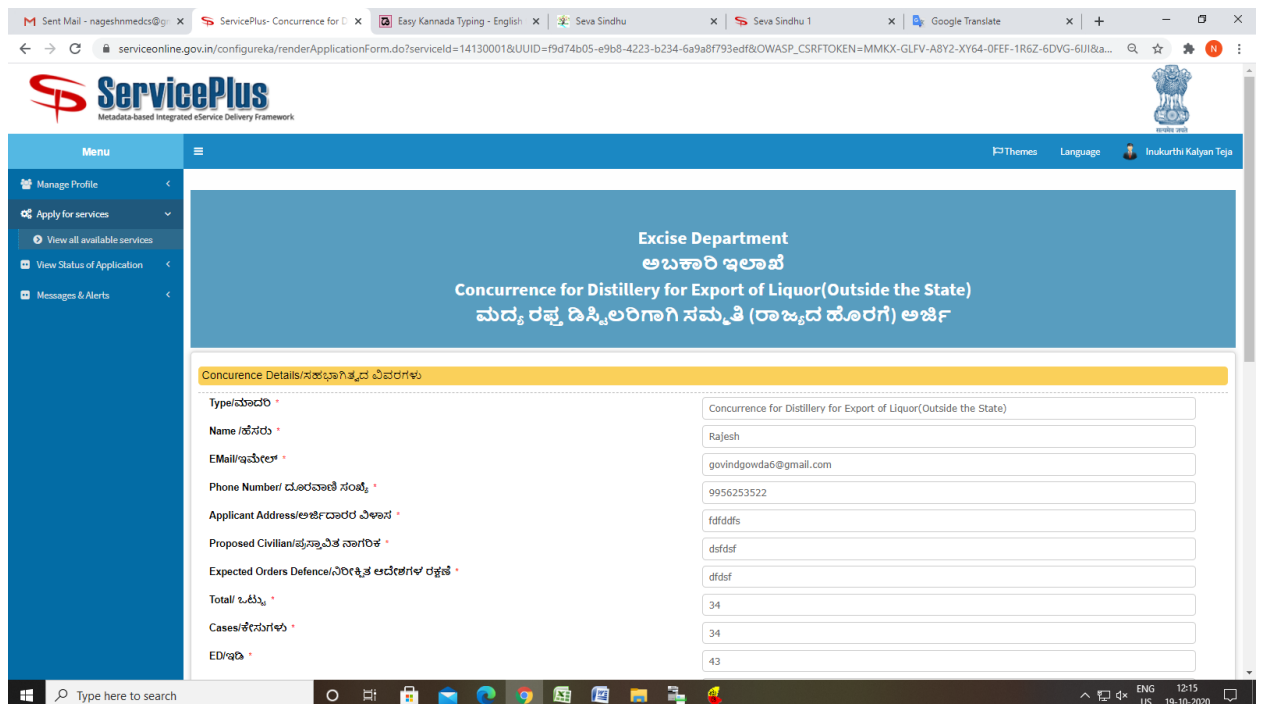

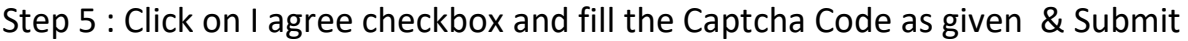

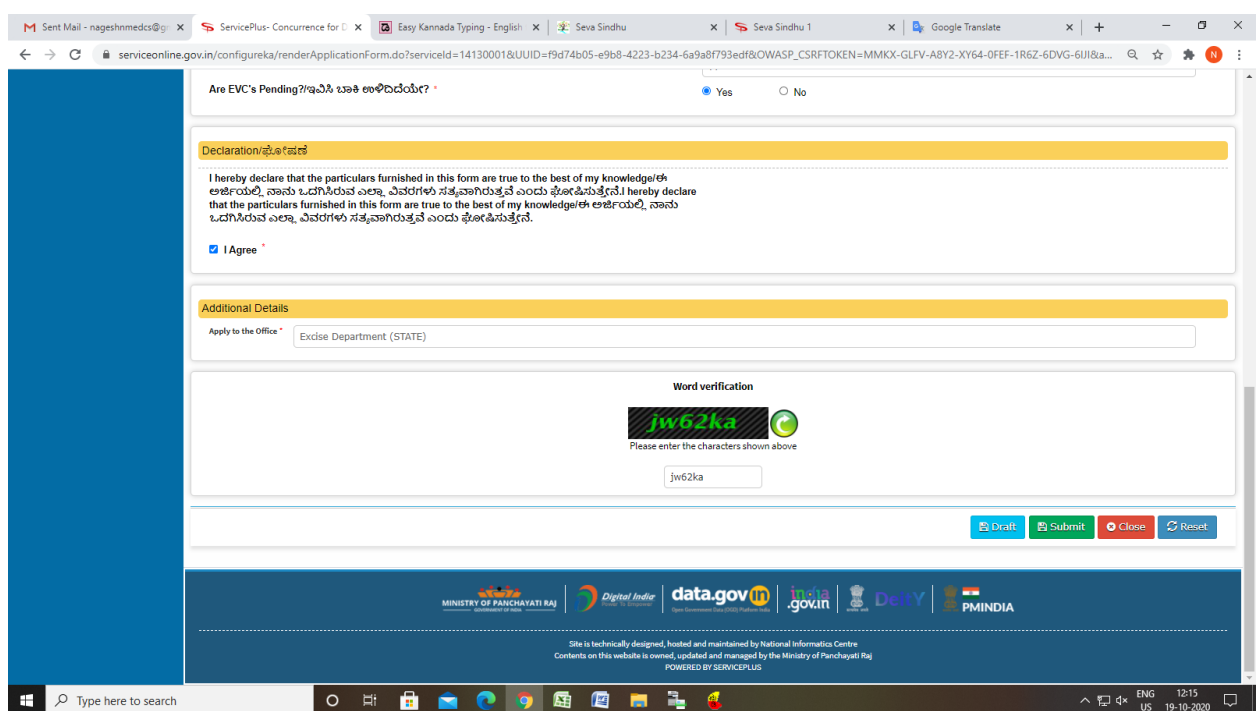

# Step 6: A fully filled form will be generated for user verification

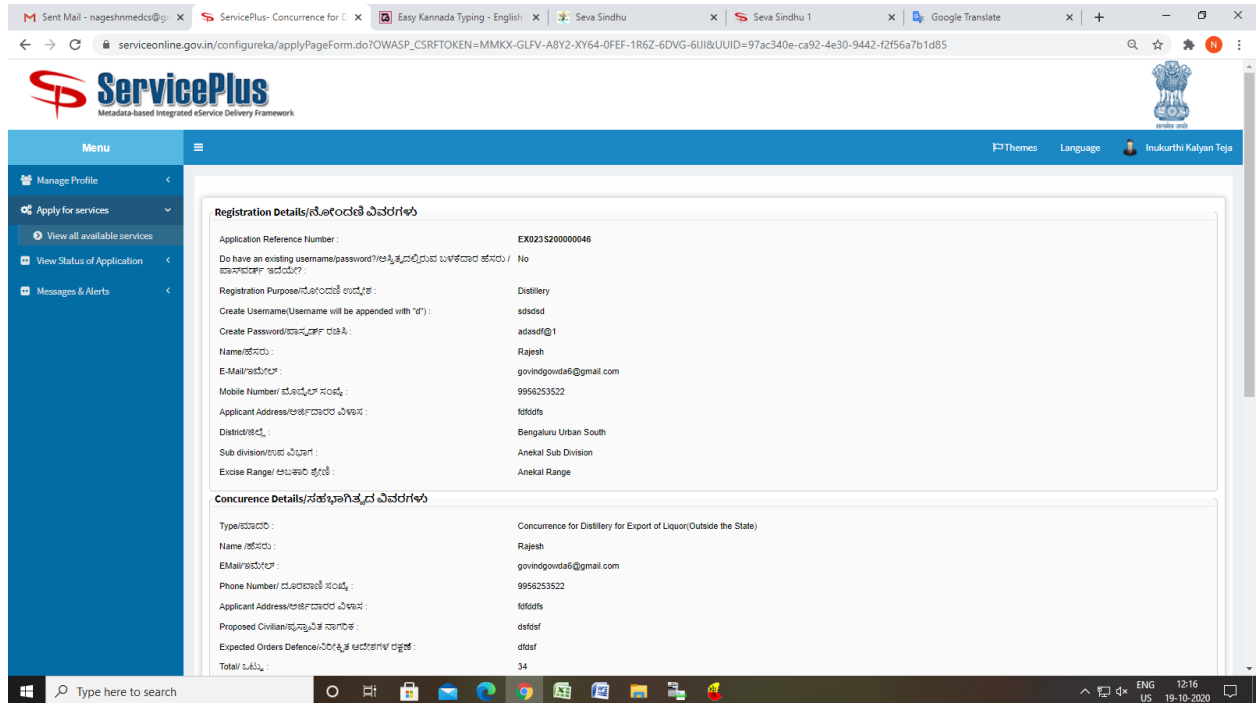

Step 7 : Click on e sign and Submit

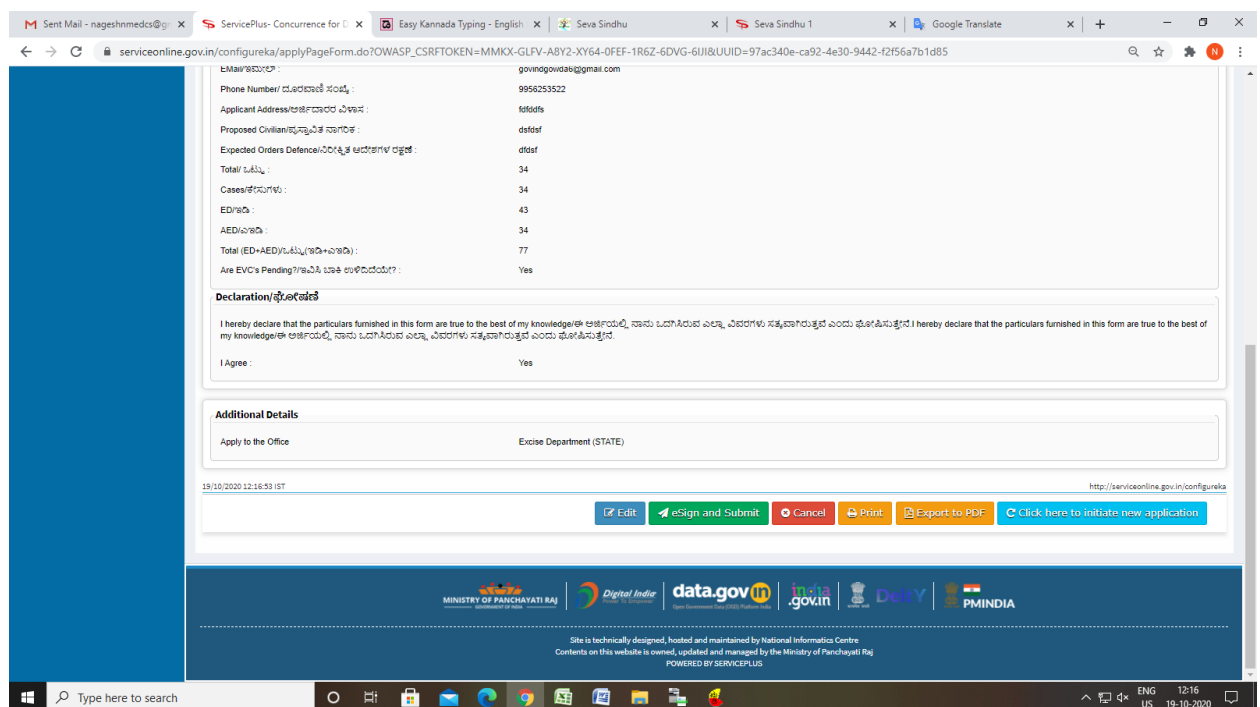

## Step 8 : Click on e-Sign and proceed

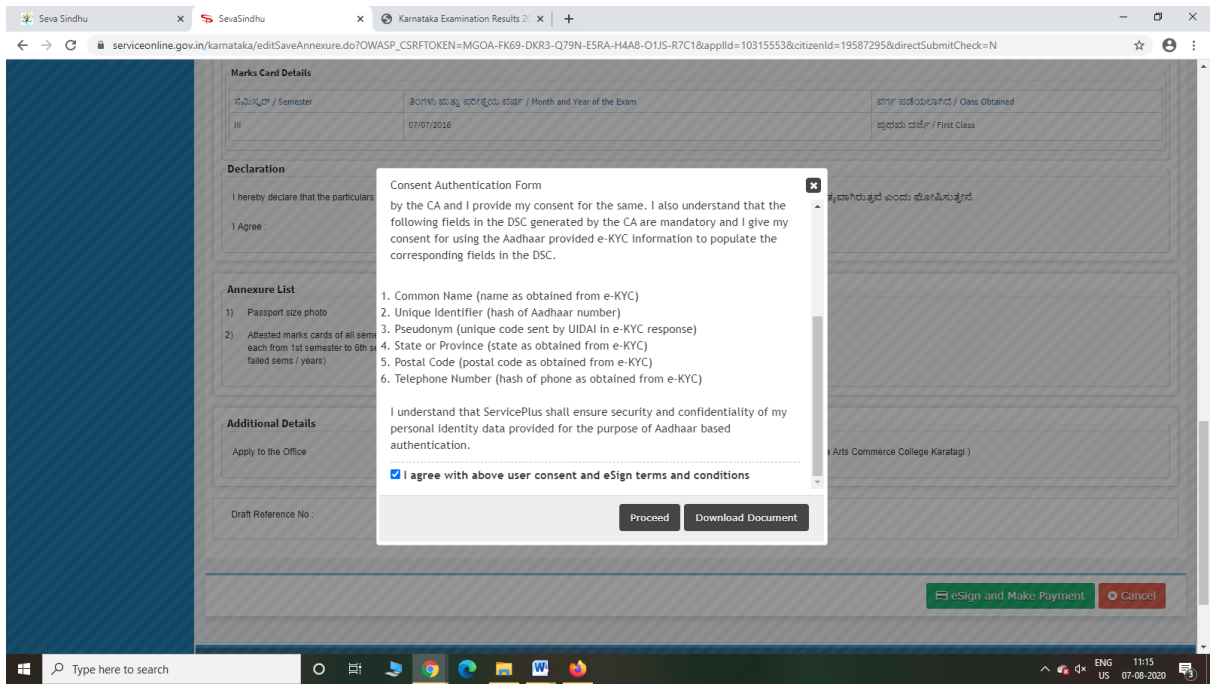

Step 9: eSign page will be displayed. Fill Aadhar number to get OTP and proceed to Submit

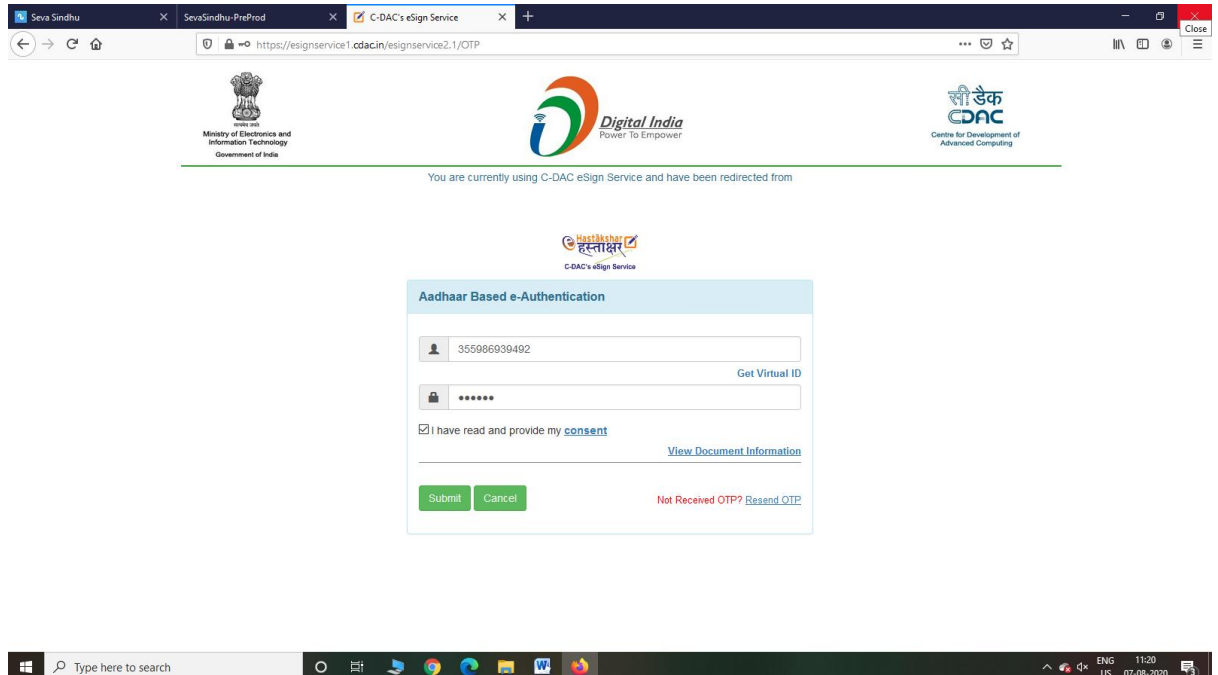

Step 10: After Submit is Successful,Sakala acknowledgement will be generated

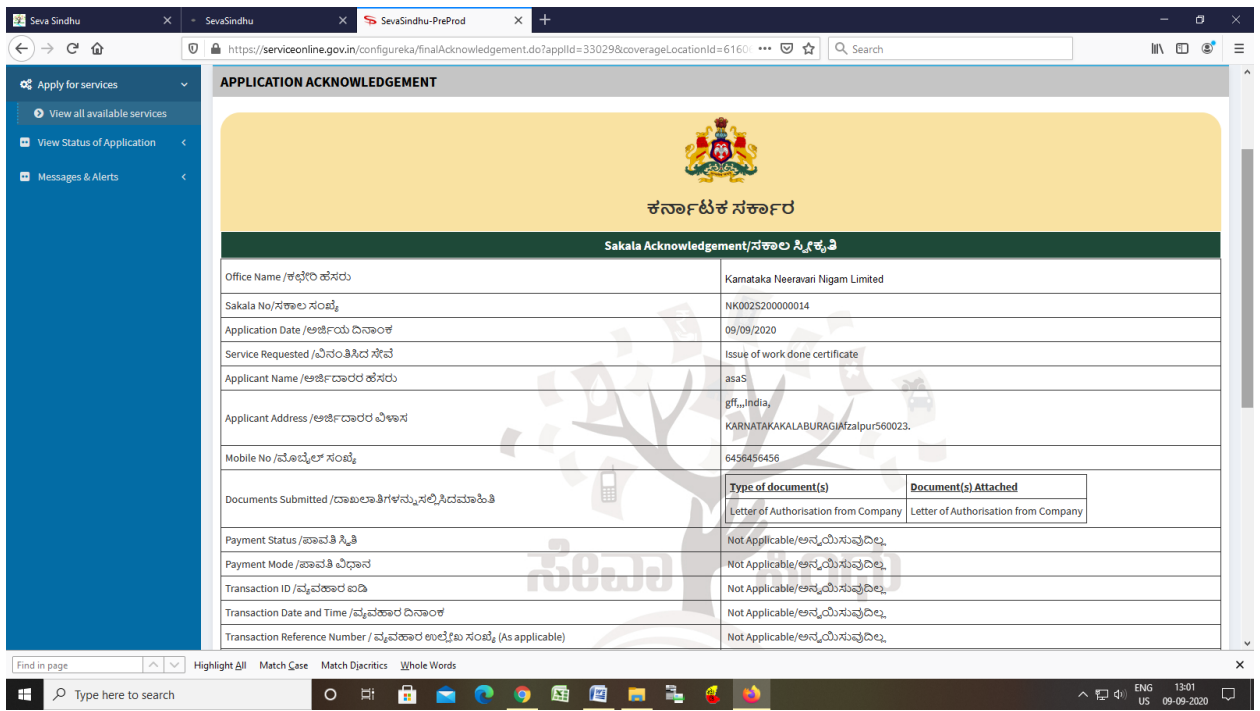